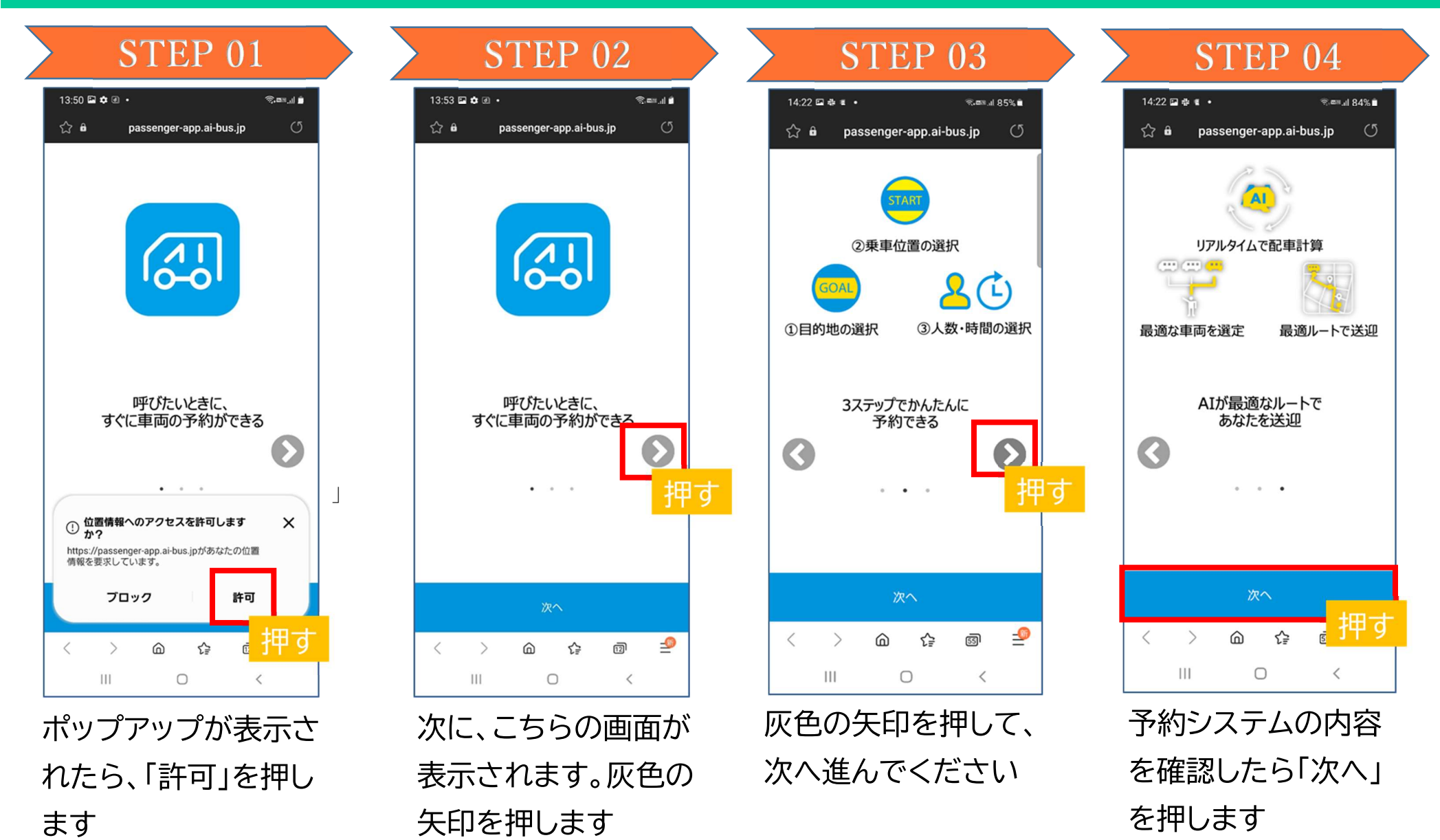

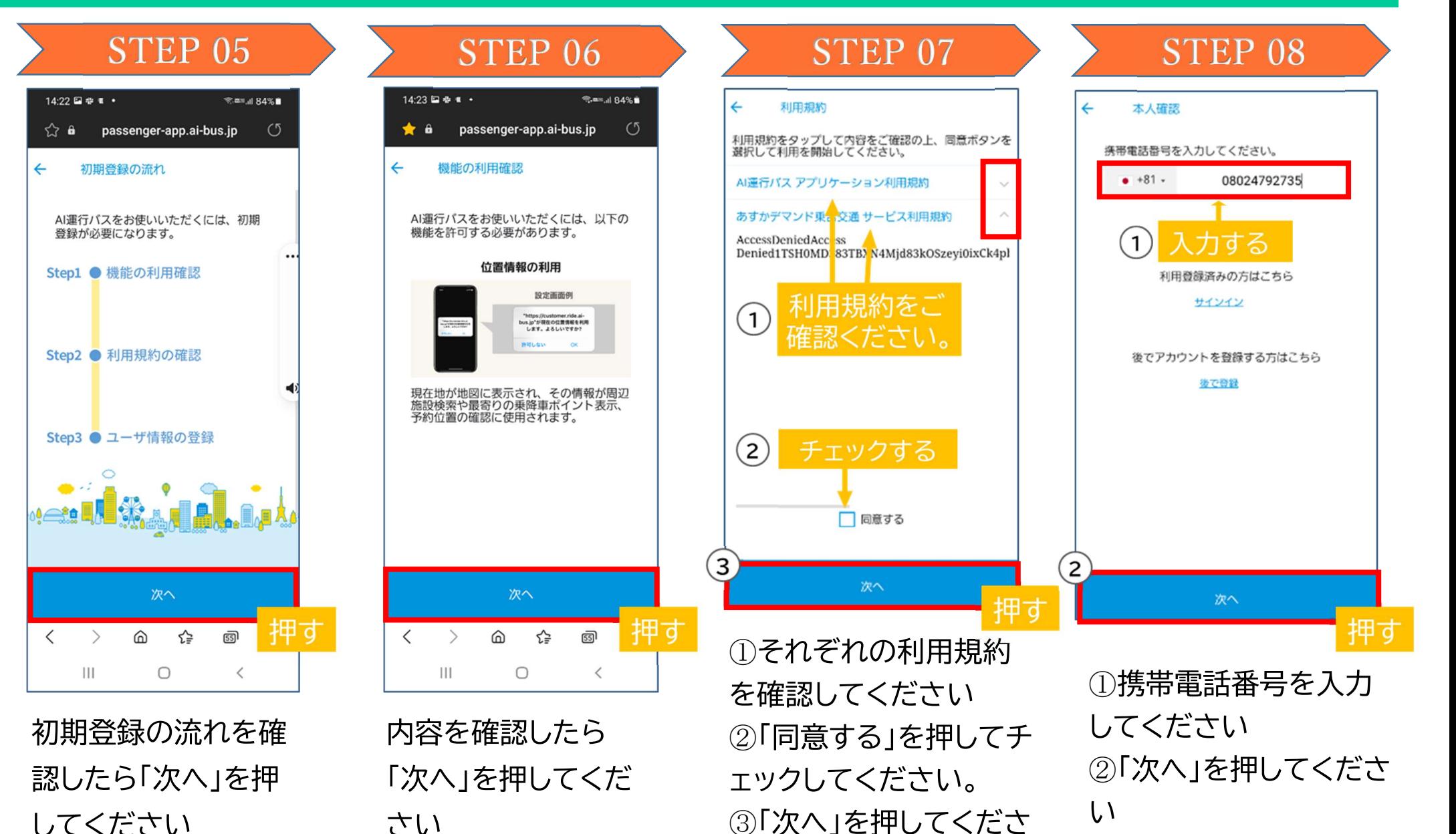

 $\mathsf{L}$ 

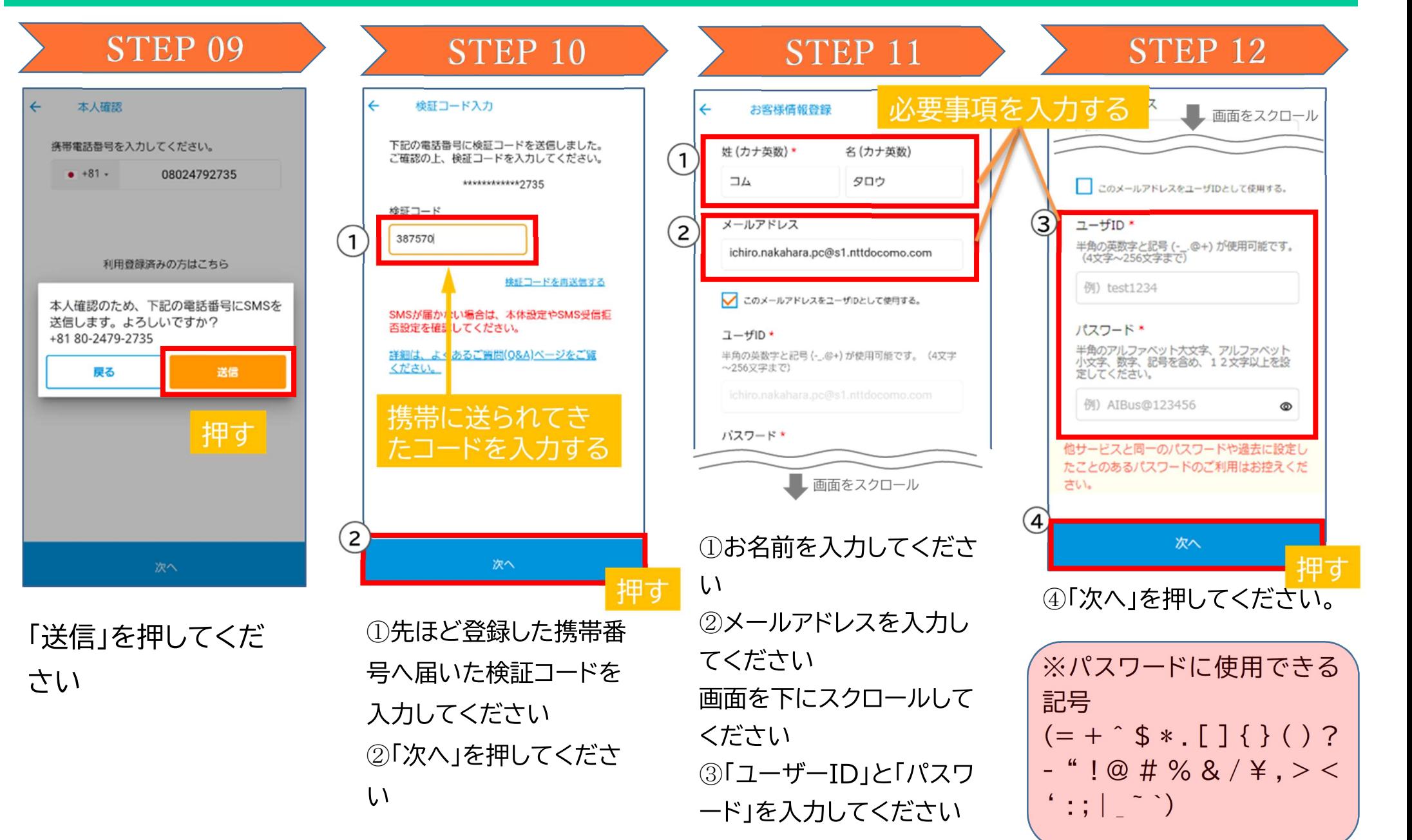

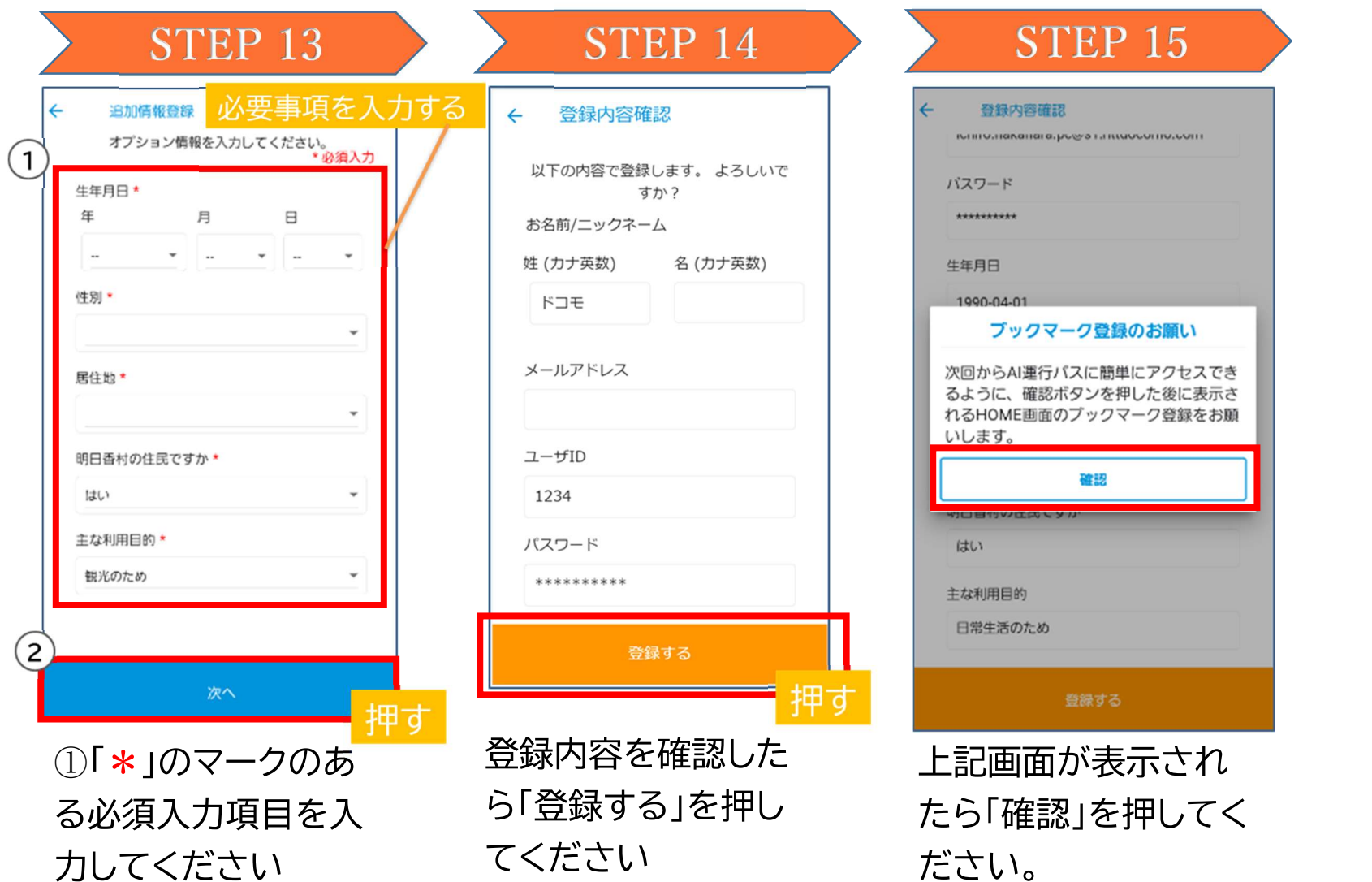

②「次へ」を押してく

ださい

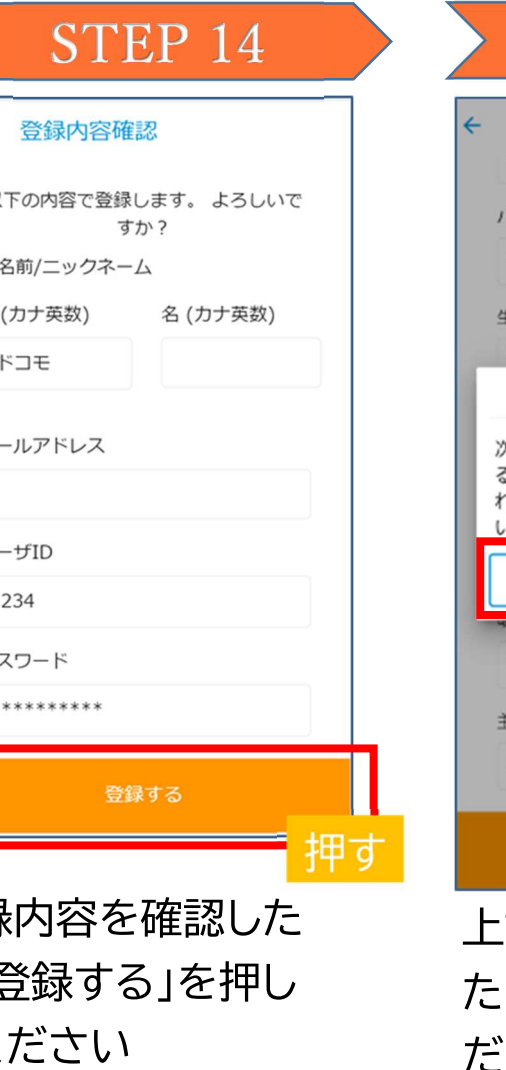

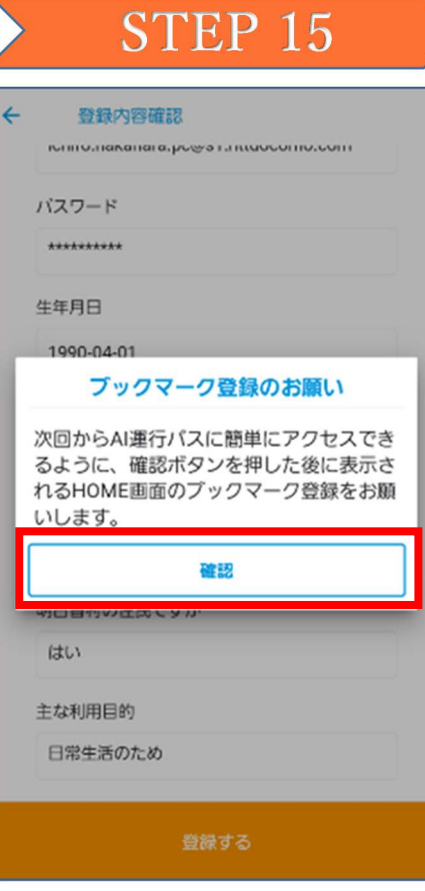

記画面が表示され ら「確認」を押してく ださい。 以上でユーザー登録 の完了となります